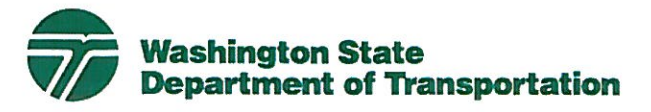

**Lynn Peterson** Secretary of Transportation

**Transportation Building** 310 Maple Park Avenue S.E. P.O. Box 47300 Olympia, WA 98504-7300 360-705-7000 TTY: 1-800-833-6388 www.wsdot.wa.gov

February 11, 2014

RE: Inventory Policy - Interim Guidance Right of Way Manual (M 26-01)

To: All Right of Way Manual Holders:

This letter is to inform you that WSDOT Accounting and Financial Services (AFS), in conformance with the Governmental Accounting Standards Board (GASB) have altered the way that we here in Real Estate Services will be inventorying our real property purchases. The following Chapters of the Right of Way (ROW) Manual are currently being updated for the October 2014 edition:

- Chapter  $6 -$  Acquisition
- Chapter 10 Payment Vouchers
- Chapter  $11$  Property Management
- Chapter 12 Relocation Assistance
- Chapter 13 Forms

In addition, the "User Manual for IRIS" found in the Report tab of IRIS will detail all of the necessary changes and how to properly inventory properties purchased by WSDOT for our highway facilities.

In the meantime, the following interim guidance will provide direction on how to inventory acquired real property interests:

- Inventory Go Forward Policy
- Exhibit A Policy Memo for Land and Intangible Asset Inventory Practices  $\bullet$
- $\bullet$ Exhibit B - IRIS Presentation for Go Forward Policy
- Exhibit C Real Property Voucher
- Exhibit D Acquisition Transmittal
- Exhibit E Internal Coding Voucher  $\bullet$

Please note that all of these changes to the way we do business were effective on July 1, 2013 and any purchases by Regions since that date should include all of the necessary data. All of these changes will be reflected in the October 2014 ROW Manual update.

Interim Guidance February 11, 2014

If you have any questions regarding this direction, please contact Jim Salter at (360)705-7312 or Cindy Tremblay at (360)705-7335.

Sincerely,

Dianna Mausley Dianna Nausley

HQ Real Estate Services Assistant Administrator **WSDOT, Real Estate Services** (360) 705-7329

Attachments

### **POLICY AND PROCEDURE FOR THE INVENTORY OF ALL PROPERTIES PURCHASED BY THE WASHINGTON STATE DEPARTMENT OF TRANSPORTATION**

WSDOT Accounting and Financial Services (AFS), in conformance with the Governmental Accounting Standards Board (GASB) have altered the way that we here in Real Estate Services will be inventorying our real property purchases. This document, along with changes to Chapters 6, 10, 11, 12 and 13 of the R/W Manual and the "User Manual for IRIS" found in the Report tab of IRIS will detail all of the necessary changes and how to properly inventory properties purchased by WSDOT for our highway facilities. Please note that all of these changes to the way we do business were effective on July 1, 2013 and any purchases by Regions since that date should include all of the necessary data.

Due to minimum resource availability (staff and dollars), we currently have one full-time PAS 2 (David Yoon) doing the majority of the work necessary to make corrections to all of the properties WSDOT purchased since 2002. This PAS 2 is currently paid from the Property Management budget, so you may see charges from your Region budget when David is making corrections to your Region inventory. David is in the process of training one other part-time person to assist in this endeavor.

### **Acquisition:**

The following new section is added to Chapter 6, Section 5:

### 6-5.7 Inventory Control Numbers

In coordination with Property Management any property right acquired shall be assigned an Inventory Control Number (ICN). Even if no parcel number has been assigned an ICN must be assigned if WSDOT has acquired a property right. This also includes all right of way obtained from local agencies. A separate ICN shall be assigned to each type of property right acquired for the parcel, i.e. fee, easement, temporary right, etc.

Chapter 6, Section 13.2.A is amended to add the following:

7. Term of payment shall be 1 year or less.

Chapter 6, Section 23.A is amended as follows:

### 3. **Deleted**

Chapter 6, Section 23.C is amended as follows:

3. **Property Management** – Places an "X" in the appropriate box for the property and/or improvements acquired. Inserts the Inventory Control Number or Numbers as appropriate for the acquisition.

- 4. **Agent's Signature** The acquisition agent prints and signs the transmittal in the blanks provided.
- 5. **Remarks** Enters any pertinent explanations, information, etc., including, if appropriate, the fact that the parcel had been previously turned in for condemnation.

Chapter 10 is amended as follows:

10-2.1.B. No changes or deletions are permitted in the claimant's certificate.

10-2.D. Every transaction involving a payment of money by the state requires an original Real Property Voucher for each parcel number.

10-2.D.1. The Real Property Voucher is a summation of the entire transaction.

10-2.D.1.a-h, inclusive – **Deleted**

10-2.D.2 There may be additional Real Property Vouchers.

10-2.D.2.a Additional vouchers are prepared to order payment of any sum which has been deducted from another voucher, such as:

10-2-D.2.a(1) For payment of the property owner's obligation to another party, e.g property taxes, payment to lender, etc.

10-2-D.2.a(2) For the direct payment of a cost to cure item, statutory evaluation allowance, etc.

10-2.2.1 The Acquisition Specialist prepares all necessary Real Property Vouchers.

10-2.2.1.A through N, inclusive - **Deleted**

10-2.2.2.A. Obtains the signature of the appropriate grantors or claimants in the signature block per Chapter 9.

### 10-2.2.2.B – **Deleted**

10.2.2.2.C - Obtains a completed SWP form from the payee in accordance with Chapter 10-1.

10-2.2.2.F - Gives a copy of the voucher to the property owner or claimant. Includes the original voucher(s) with the acquisition transmittal.

10-2.2.3.A The Region RESM signs as Authorized Agent on the original Real Property Voucher.

### 10-2.2.3.A.1 through 3 **Deleted**

### 10-2.2.3.B **Deleted**

10-2.2.3.C – **Deleted**

10-2.3 Internal Coding Sheet for Real Property Voucher **(Training will be provided by HQ)**

10-2.3.1 Rules

10-2.3.1.A Every Real Property Voucher shall have attached an Internal Coding Sheet for Real Property Voucher (RES-336). The form is available in electronic format.

10-2.3.2 through 10-2.3.10, inclusive - **Deleted**

The following forms will be revised in Chapter 13 of the ROW Manual:

- RES 321 Real Property Voucher **Exhibit C**
- RES 353 Right of Way Parcel Transmittal **Exhibit D**

The following form will be added to Chapter 13 of the ROW Manual:

• RES – 336 Internal Coding Sheet for Real Property Voucher - **Exhibit E**

### **Relocation Assistance:**

### **NEW Section**

### **12-13 Relocation Inventory**

WSDOT Accounting and Financial Services (AFS), in conformance with the Governmental Accounting Standards Board (GASB) have altered the way that Real Estate Services will be inventorying real property purchases. This section, along with changes to the "User Manual for IRIS" found in the Report tab of IRIS will detail the process on how to properly include relocation dollars as part of the inventory of properties purchased by WSDOT for our highway facilities.

In coordination with Property Management, any property rights acquired shall be assigned an Inventory Control Number (ICN). A separate ICN will be assigned to each type of property right acquired for the parcel. Payments for relocation activities are identified in TRAINS and IRIS by the JN object code. WSDOT will distinguish relocation dollars (JN activity) paid to displaced persons as part of the overall land rights being acquired and the dollar amounts will be added to the Property Management side of IRIS.

Inventory of relocation dollars will be accomplished by either of the following:

- 1. Generate a JN report (IRIS & TRAINS) to compute relocation dollars paid to a displaced person from both IRIS and TRAINS on a specific parcel at the time the relocation file is closed if the closure date is prior to July  $1<sup>st</sup>$ .
- 2. Generate a JN report (IRIS & TRAINS) to compute relocation dollars paid to displaced persons on all open relocation files for the July  $1<sup>st</sup>$  to June 30<sup>th</sup> fiscal year reporting period. The report will be generated on or around  $15<sup>th</sup>$  of July each year.

3. A total dollar figure for the reporting period will be entered into the Property Management side of IRIS by the State Relocation Reviewer by the end of each July. Relocation dollars will be identified as part of the land value and will be added to the appropriate ICN that identifies the land value.

### **Property Management:**

The language below is found in Chapter 11 of the Right of Way Manual and is a minimal discussion regarding the use of IRIS for entering and maintaining data records. The italicized notes will be added to Chapter 11 of the R/W Manual with the 2014 manual updates. More specific information will also be available through the HELP tab in IRIS and further details are provided in Exhibits A and B attached. The attached Exhibit A is a draft policy memo that was created by Jim Richardson/AFS when this new process was first initiated. The attached Exhibit B is the inventory presentation that Robin Curl provided some months ago. Her detail relates not only to the new process we are following but to the overall completion of an appropriately documented inventory in IRIS.

Please note that the information added by Property Management staff statewide is keyed off the data provided on the Acquisition side of the house. A great deal of the cost information that AFS is looking for can be found under the Acquisition tabs and uploaded into the appropriate field under the Property Management tab. We continue to refine the Property Types utilized in order to minimize the number of times staff must return to IRIS to update data, e.g., are we properly noting when unconstructed right of way becomes operational right of way; are we properly noting the funding resource; are there participating federal dollars; if a building is located on the purchased land, are we using it for a project office; is the interest held temporary in nature? If so, then a Temporary Right Expiration Date should be entered and Region staff should track when the right expires and update the IRIS information. If the data is not readily found on the Acquisition side of IRIS, then the Real Property Voucher is a tool that details the information necessary to complete the Improvements tab and the Acquisition Data tab.

Region staff will be responsible for the input of the Property Management information into IRIS as well as the update of that information when appropriate, e.g., upon completion of construction – altering the inventory to reflect what was utilized within the right of way and what may lay outside the constructed facility, noting the completion of the temporary construction period for a TCE, etc.

COMMENTS, COMMENTS, COMMENTS – Every time you enter IRIS and alter data, a comment should be made in the Comments portion of the IRIS screen. This comments section is extremely important as we have never had a functioning IRIS diary, and the standard diary that may be added to the hard copy file is not globally available.

### **11-2 Preparation for Management**

### *11-2.1 Property Management System and Inventory*

A. Property Management data records will be entered and maintained in IRIS and will include:

1. Inventory of all real property and real property interests inside and outside of the operating right of way. A description of all such property types is shown in Appendix 11-1, Property Types.

*Note – we are currently in the process of amending and updating our Property Types list and will be looking to the Region for assistance. Due to the new direction we have received from AFS, we will need to inventory every "interest held". That means you may have one acquisition that will have multiple IC numbers. If from one property owner we acquire a fee interest, an easement, and a temporary construction easement, 3 IC#'s will be required. Additionally, it will be necessary to split the acquisition costs amongst the multiple inventories. Title and Acquisition staff here in HQ are currently working on changes to IRIS to more comprehensively detail costs and there will be revisions to the Real Property Voucher to show each interest acquired, square footage/acres acquired for each interest held, the appropriate parcel number, funding resource, etc.*

*Of primary importance to AFS (in addition to IRIS acquisition totals matching TRAINS acquisition totals) is the completion of the tabs identified as "Improvements/Fixtures/Land Inventory & Disposition" and the tab identified as "Acquisition Data". All of the entries into the Improvements tab should equal the amount shown in the Acquisition Data tab. As mentioned above, those costs should be split if the acquisition includes varied interests; fee, easement, etc.*

2. Inventory of WSDOT owned/managed Airports and Rail lines.

*Note – over the past few years, we have begun the process of entering all of the Aviation real property information into IRIS and we see a continuing effort toward collaboration from the Rail Division. Please note that the Property Management/Property Inventory tab should contain all of the general information regarding the property purchased.*

3. Records of rental properties, including all leases, e.g., airspace, ground, residential.

*Note – it is oftentimes necessary to create Displacee Leases prior to acquisition of the parcel. In order to assure accurate data in IRIS, the inventory number created to address the lease must contain the information relevant to the Parcel, not to the Premises being leased. Additionally, staff must be sure to revisit the IRIS database to update all of the appropriate acquisition cost information once all of the parameters of the parcel acquisition are obtained, e.g., size, specific location, nickname, etc.*

4. Property disposal status/activities.

*Note – Numerous situations can occur within the property disposal arena:*

*1) If selling the entire parcel, the information on the Property Detail screen will remain unchanged;* 

*2) If selling a portion of the "larger parcel", a new IC# must be created and the new IC# Property Detail screen must reflect all of the appropriate parameters of that sale property, as well as a split out of the original purchase dollars to go with the new inventory. There must also be appropriate changes to the size and value of the property that remains within WSDOT ownership. The property type for the disposal area will be indicative of the "type" of property being sold; The Property and Acquisition Specialist must also update the relevant information found in the Disposal tab, e.g., disposal activation date, disposal to RA date, RA decision/date, comments.* 

*3) In some cases, WSDOT will convey an easement having a long term impact on the property it continues to own. In those cases, WSDOT is conveying a less than fee interest "encumbering" its remaining ownership. A new IC# must be created to record the encumbrance against the parent "fee owned" inventory. The new IC# only exists to record the encumbrance, not to record any ownership. For the new IC#, the property type will be 'Encumbrance', there will be no values or line items in the Improvements/Fixtures/ Land Inventory & Disposition section. The Acquisition Data section should only reference the parcel # of the parent IC#, but no dollar values. Interest Held will reflect the interest being conveyed, e.g., easement, permit, etc. Present Use should be indicative of the use being allowed. Since this encumbrance will require a plan revision, the square footage or acreage covered by the encumbrance should be noted. For the parent IC#, all fields remain unchanged. For both IC#s, it is critical to make entries in the Comments section that at a minimum references the two IC#s to each other and why the second IC# was created.*

*There will also be some changes to the IRIS screen and the Property Details when conveying property to other public entities for continued "highway purpose". As those situations occur, Region and HQ staff will work together to appropriately reflect the details in the IRIS database.*

- 5. Real estate contract sales.
- 6. Reporting capability for various informational needs.
- 7. All improvements acquired, whether inside or outside of the operating right of way.

*Note – as mentioned above, this Improvements tab should detail all of the costs of the acquisition. These costs will include the land, any and all buildings with value, interest payments, title costs, relocation costs, etc.*

8. Payment information related to leases and contract sales.

### **Land and Related Intangible Asset Inventory Practices for Financial Reporting Compliance**

### **I. Purpose**

This Accounting and Financial Services policy memorandum establishes:

- The Washington State Department of Transportation's (WSDOT) policy for the inventory and financial reporting of land and related intangible assets
- The responsible parties for ensuring compliance with financial reporting standards and compliance with state law

### **II. Scope**

The Revised Code of Washington (RCW) 43.88 as implemented by the State Administrative and Accounting Manual (SAAM), requires the WSDOT to comply with rules and guidance set forth by the Governmental Accounting Standards Board (GASB). GASB is a non-profit, private organization recognized nationally by federal, state and local governments as the authoritative body for promulgating accounting rules and guidance for state and local government accounting and financial reporting.

The GASB requires all land, to include land within the right-of-way of constructed highway projects, owned by governmental units to be reported in the financial statements. Intangible assets such as easements, access, water, and mineral rights associated with land, as well as restrictions rights the WSDOT acquires against another party's property must also be reported in the financial statements.

### **III. History**

There is a significant amount of land assets which are not reported in the Integrated Realty Information System (IRIS), or interface to the State's accounting records and financial statements. The known and most common causes are;

- 1. Land with a Property Type designation of Unconstructed Right-of-Way (per the plans) that was inventoried in the Property Management section of IRIS, but the inventory record has been subsequently closed as the project went to construction.
- 2. Land within the right-of-way (per the plans) and budgeted/planned for a construction project at time of acquisition, has generally not been inventoried in the Property Management section of IRIS.

3. Incomplete inventory records in the Property Management section of IRIS which prevents the asset record from reporting properly.

This has resulted in under-reporting of land assets.

### **IV. Procedures/Process**

All WSDOT owned land and related intangible assets must be inventoried in IRIS and identified through the use of Inventory Control Numbers (ICNs).

- 1. The minimum information necessary for IRIS to report an ICN to the State's financial statements are;
	- a. Property Type that accurately identifies the nature of the inventoried asset (surplus property, wetland, unconstructed right-of-way, easement, access rights, etc.).
	- b. Fund on the primary Work Order Group that incurred the acquisition costs.
	- c. Detail of Acquisition Values for line item costs in the Improvements/Fixtures/Land Inventory & Disposition section of Property Management associated with land or rights acquired (see item 3 below of categories of line item costs).
	- d. Interest Held must be appropriately identified as to the nature of ownership or right acquired (Fee, Lease, Temporary or Permanent Easement, Permit).
	- e. Acquisition Data of the Property Management section must include;
		- i. WSDOT Parcel Number(s), when identifiable,
		- ii. Date, and
		- iii. Total Acquisition Cost of the Parcel(s).
- 2. Intangible assets such as easements, access rights, and, mineral and water rights must be inventoried with property types that distinguish them from land.
- 3. Acquisition Value for each ICN will include as applicable;
	- a. Purchase Price, or
	- b. Fair Market Value at date of acquisition when,
		- i. Purchase price is unknown, or
		- ii. Purchase price does not reasonably reflect the fair market value, or
		- iii. Land is traded for other land and the fair market value of the land relinquished is not reasonably equal to the fair market value of the land acquired
	- c. Line items to be detailed in the Improvements/Fixtures/Land Inventory & Disposition section of Property Management and associated costs include as applicable;
		- i. Land,
		- ii. Buildings and structures,
			- 1. Buildings and structures WSDOT intends to use permanently or temporarily for more than a year will be inventoried in both;
				- a. IRIS without an Acquisition Value, and
				- b. The Facilities Office's Computer Aided Facilities Management system (CAFM) with an Acquisition Value,
		- iii. The acquisition cost of other buildings and structures will be inventoried only in IRIS with an Acquisition Value,
	- d. Improvements (wells, fences, retaining walls, etc.),
	- e. Legal, Title, and Filing fees,
- f. Professional fees of engineers, attorneys, appraisers, financial advisors, etc.,
- g. Surveying fees,
- h. Appraisal and negotiation fees,
- i. Damage payments,
- j. Site preparation to put land into condition for intended use (this would usually be the demolition of structures, sealing of wells, removal of obstacles, etc.) when not part of the highway construction costs,
- k. Other costs not listed above.
	- i. Contact Accounting and Financial Services for clarification on whether a cost item not listed above should be part of the acquisition values
- 4. Payments for the purchase of land or intangible assets must follow sub-sub-object coding definitions established in the WSDOT Chart of Accounts;
	- a. JE for land purchases
	- b. JA11 for intangibles with a life greater than 1 year, costing less than \$1 million per parcel
	- c. JR01 for intangibles with a life greater than 1 year, costing \$1 million or more per parcel
	- d. ED03 for intangibles with a life less than 1 year
- 5. Temporary Intangible Assets
	- a. No extension or renewal clause exists in the original agreement
		- i. Inventory the asset with a Temporary Expiration Date equal to the termination date as specified in the agreement
		- ii. If the right is extended by a new agreement under the same parcel  $#$ , then the original inventory record will be increased by the additional payment and new Temporary Expiration Date established
		- iii. If extended by a new agreement under a new parcel #, then the original inventory record will be closed and a new inventory record established
	- b. One or more extension or renewal periods are specified in the original agreement
		- i. If any additional payment is made under the original parcel #, then the original inventory record will be increased by the additional payment and the Temporary Expiration Date changed
		- ii. If any additional payment is made under a new parcel #, then the original inventory record will be closed and a new inventory record created under the new parcel

### **V. Responsibilities**

The Real Estate Services Office (RES) is responsible to;

- Update information in IRIS,
- Code the proper sub-sub-object code on payment vouchers for the purchase of land and intangible assets.

The Accounting & Financial Services Office (AFS) is responsible to;

- Monitor acquisition expenditures compared to inventory values in appropriate inventory systems; IRIS, CAFM, Minor Capital
- Monitor the interface of IRIS data to the Transportation Asset Reporting System (TARTS), and,
- Report land and intangible assets in WSDOT's Transportation Reporting And Information System (TRAINS).

### **VI. Authorizing Sources**

GASB Statement No.34 – Basic Financial Statements-and Management's Discussion and Analysis-for State and Local Governments

GASB Statement No. 51 – Accounting and Financial Reporting for Intangible Assets RCW 43.88 – Budget and Accounting Act

State Administrative and Accounting Manual (SAAM), Chapter 30, Capital Assets

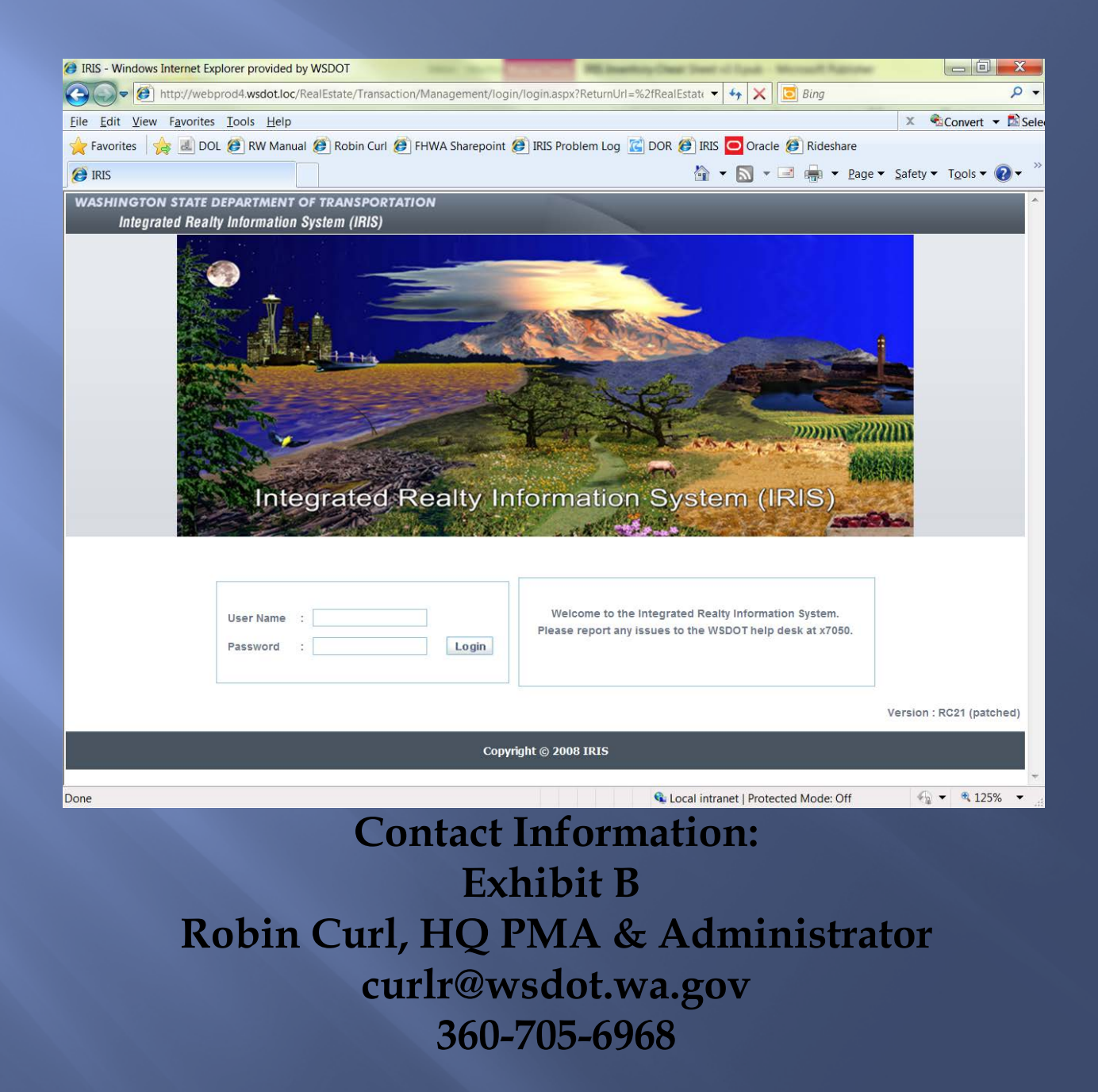

# Why Inventory all Land and Land Rights?

- **By state law, all state agencies must comply with Generally Accepted Accounting Principles (GAAP) in recording accounting transactions and producing annual financial statements.**
- **All assets are required to be reported in the financial statements at historical cost and depreciated as appropriate.**
- **Land is an asset.** Doesn't matter if it is within or without the right of way. GAAP requires all land to be recorded in an inventory/tracking system capable of reporting historical cost in **a manner to ensure inclusion in the financial statements.**
- **In addition, Land Rights such as easements are also assets of the**  depreciation whereas permanent easements are not.

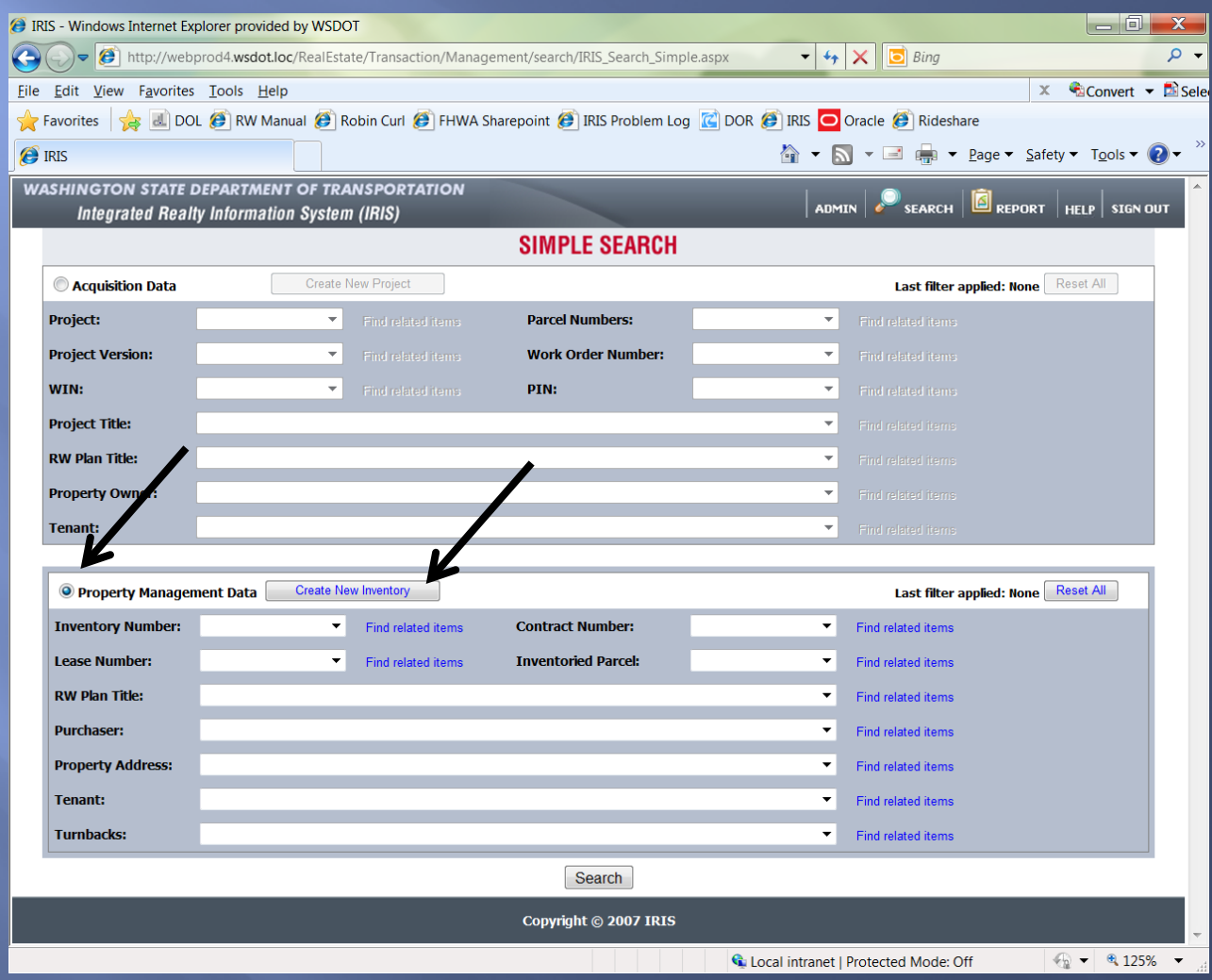

**After logging in, you will arrive at a screen that looks like the one above.**

- **Click on the circle next to "Property Management Data".**
- **The system will refresh and then you will be able to Create New Inventory.**

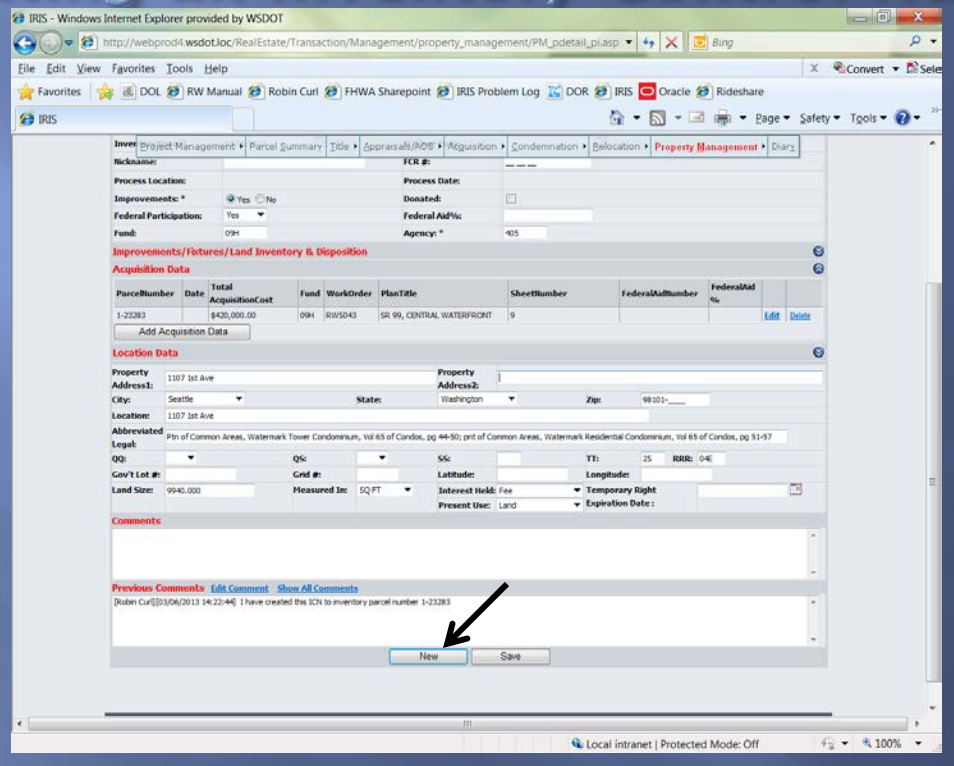

**You can also create a Inventory Control Number (ICN) by clicking "New" at the bottom of the Property Inventory Screen.**

**Be aware that by using this feature IRIS will create the new ICN in the Region and County you were previously working in.** 

**If you create an ICN using the wrong county, please e-mail Robin Curl (curlr@wsdot.wa.gov) with the following information:**

- **Current ICN**
- **Correct County**

**To create the Inventory Control Number (ICN) the following fields need to be filled in:**

- **1. Region**
- **2. County**
- **3. Property Type (Right of Way Manual - Chapter 11, Appendix 11-1)**
- **4. Inventory Date (usually the date of entry)**
- **5. Improvements (Choose Yes or No)**
- **6. Federal Participation (Choose Yes or No)**
- **7. Fund**
- **8. Property Address**
- **9. City**
- **10. Zip**
- **11. Location**
- **12. Abbreviated Legal (this information can be found on the front page of the deed)**
- **13. SS—Section**
- **14. TT—Township**
- **15. RRR—Range**
- **16. Land Size**
- **17. Measured In (Choose Acres or SQ FT (square feet))**
- **18. Interest Held (Choose Fee, Lease, Permanent Easement, Permit, or Temporary Easement)**
- **19. Present Use (Right of Way Manual - Chapter 11, Appendix 11-?)**
- **20. Enter Comments (Why are you creating this ICN?)**

 **The following information should be entered if applicable:**

- **1. Site Number (if inventorying a Capital Improvement)**
- **2. FCR # (if inventorying Facilities property)**
- **3. Donated (click the box to mark)**
- **4. Federal Aid %**
- **5. QQ (Quarter Quarter)**
- **6. QS (Quarter Section)**
- **7. Gov't Lot # (Government Lot Number)**
- **8. Grid #**
- **9. Latitude**
- **10. Longitude**
- **11. Temporary Right Expiration Date (enter the date the Temporary Right will expire by clicking on the calendar)**

# **Example of the Property Inventory Screen like if the property is inventoried correctly.**

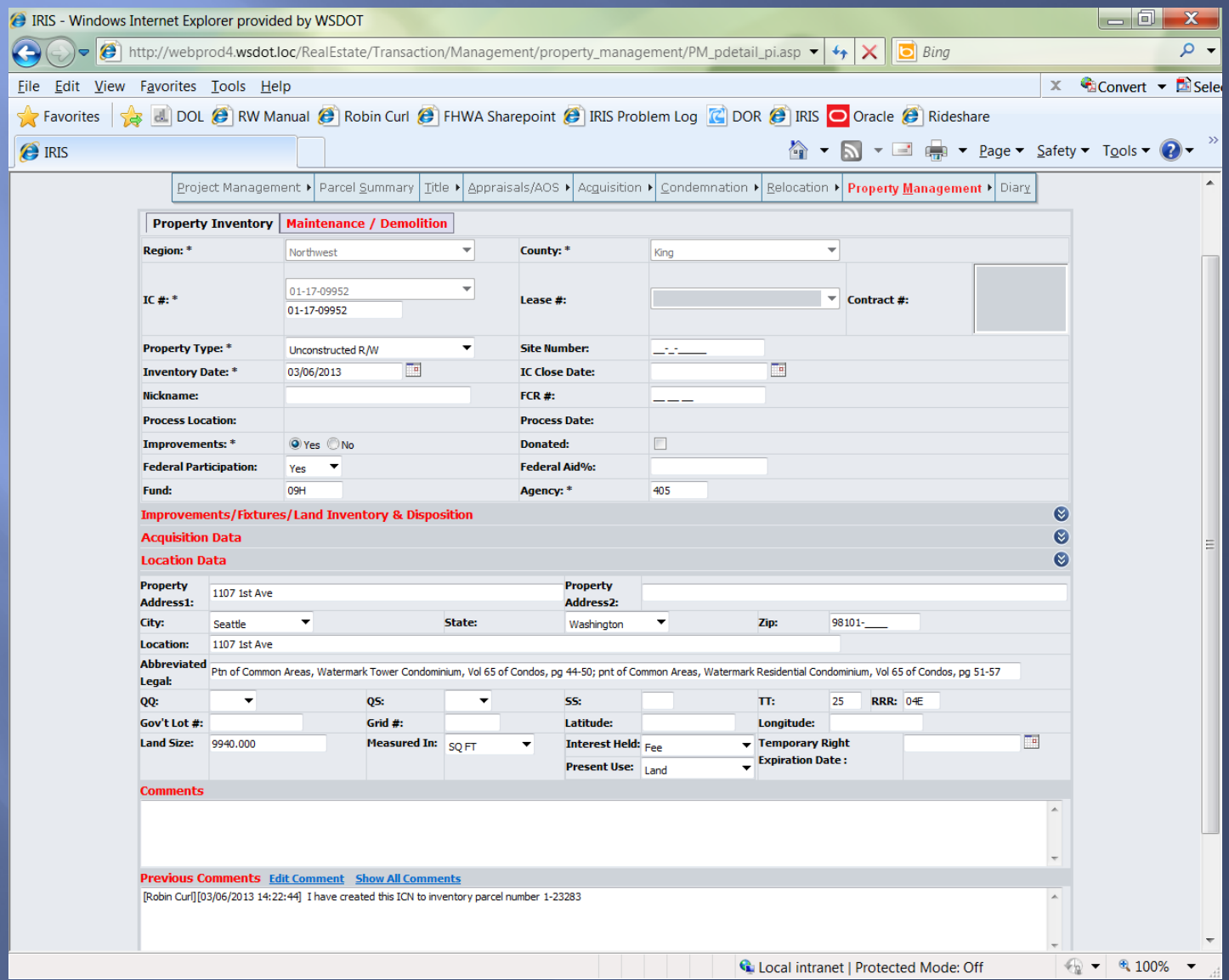

## Inventorying a Parcel Number

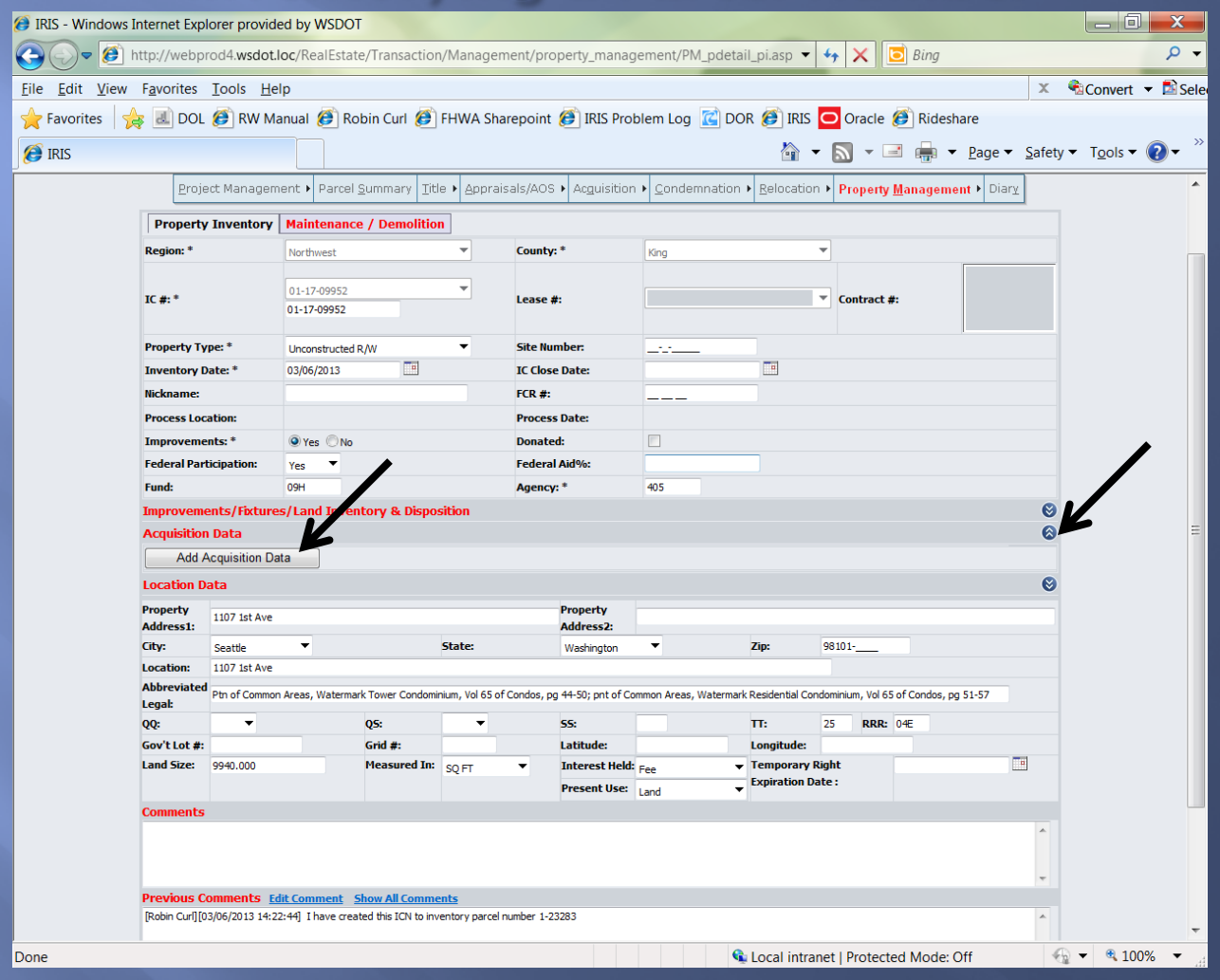

 **1. Click on the arrow to expand the Acquisition Data Tab 2. Click on Add Acquisition Data**

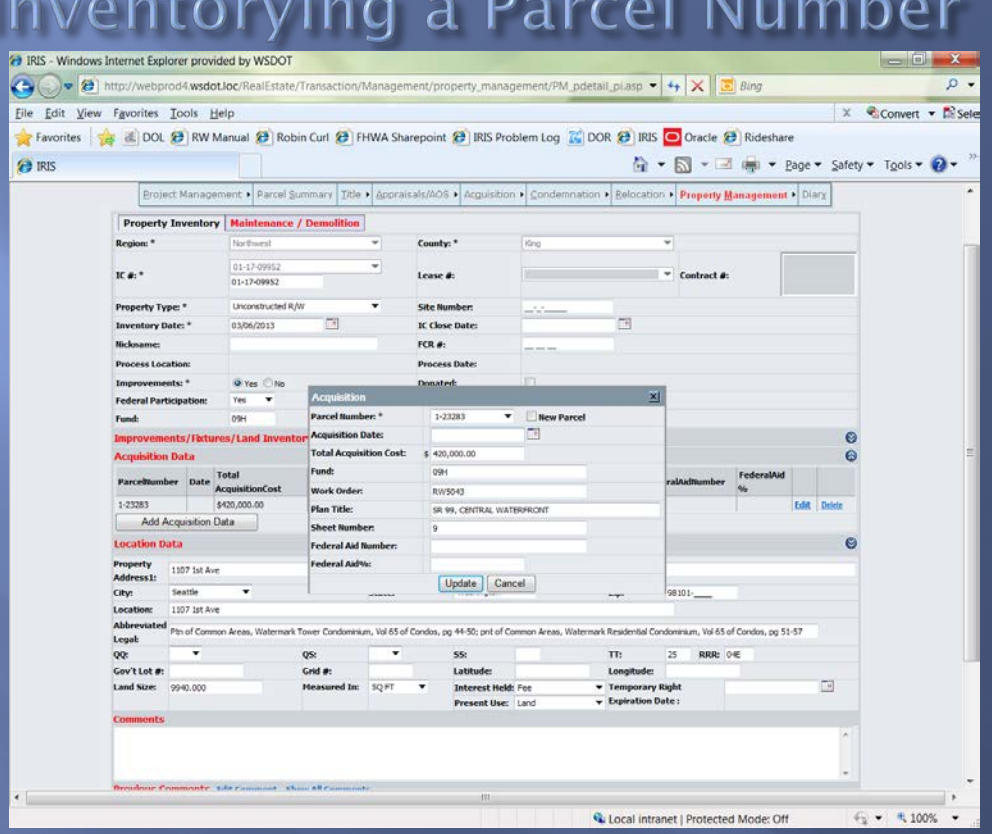

- **Choose the parcel number from the drop down list or type the parcel number into the Parcel Number field (depending on what is entered into IRIS on the Acquisition side will determine what is brought over). Either click off to the side or hit enter after choosing/entering the parcel number**
- **Enter Acquisition Date (if the field did not auto populate) or leave blank if the parcel has not been acquired yet.**
- **Enter the Fund**
- **Enter the Sheet Number**
- **Enter the Federal Aid Number (if applicable)**
- **Enter the Federal Aid% (if applicable)**
- **Click Update**

# Inventorying a Parcel Number

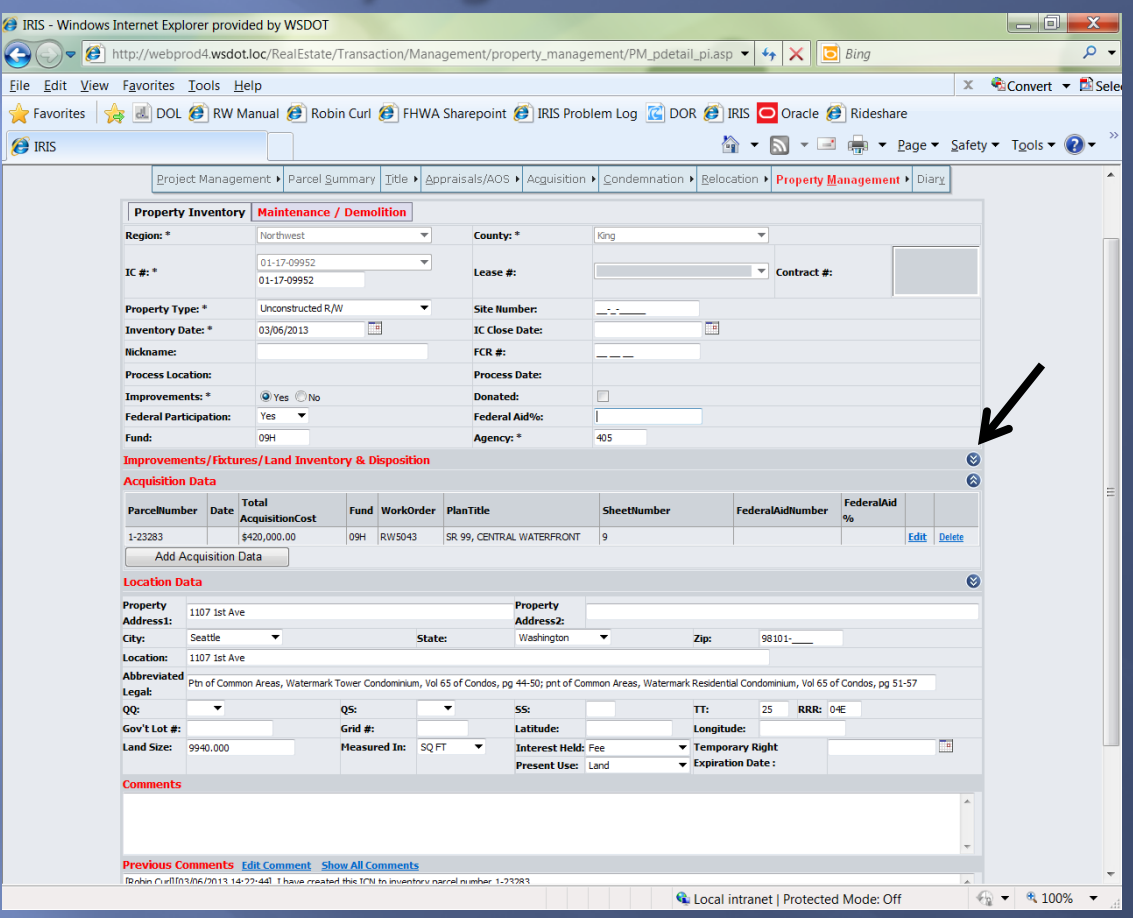

- **Once the parcel has been entered, this is what the Property Inventory Screen will look.**
- **Now it is time to inventory the Improvements using the "Improvements/Fixtures/Land Inventory and Disposition" tab.**
- **Click on the arrow to expand the "Improvements/Fixtures/Land Inventory and Disposition" tab.**
- **Click on "Add Improvements/Fixtures Inventory & Disposition".**

- **Use the Real Property Voucher (RES 321) to accurately enter improvements. The following Improvement Types MUST be inventoried:**
- **Administrative Settlement**
- **Cost-to-Cure**
- **Damages**
- **Escrow Fees**
- **Excise Tax**
- **Judgment & Decree**
- **Land**
- **Negotiated P&U**
- **Protective Rents**
- **Release of Damages**
- **Septic Agreement**
- **Statutory Evaluation Allowance**
- **Well Agreement**

**\*This list is not all encompassing.** 

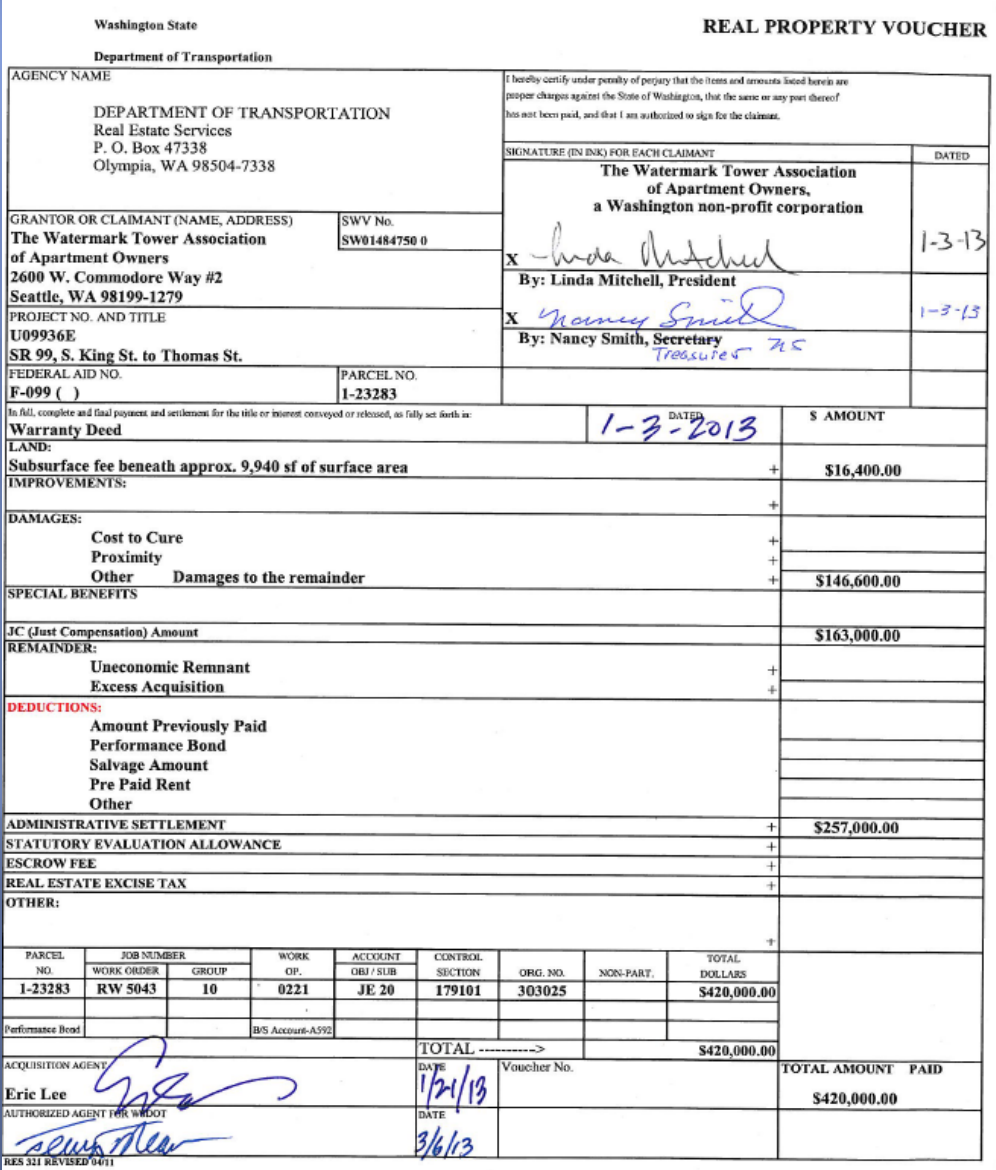

# **Looking at the Real Property Voucher the following improvements are inventoried:**

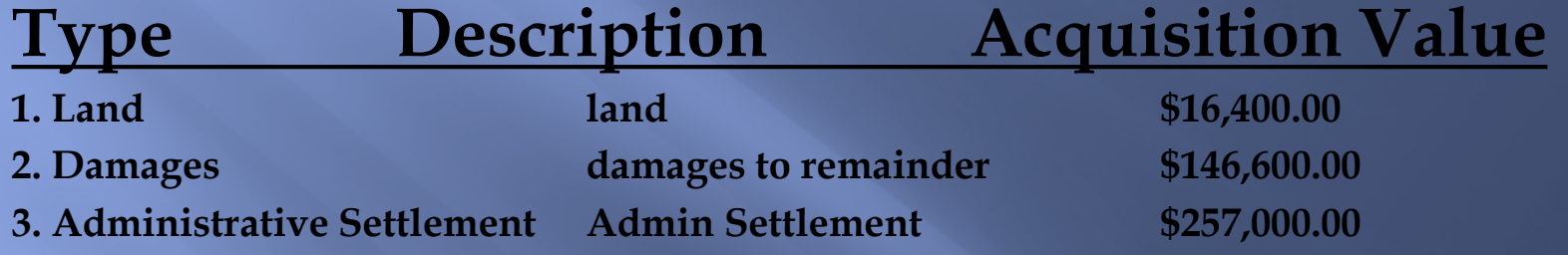

**\*\*When inventorying improvements ensure that the total amount of the improvements inventoried equal the "Total Amount Paid" (shown at the bottom of the Real Property Voucher) and the "Total Acquisition Cost" located in the "Acquisition Data" field.\*\***

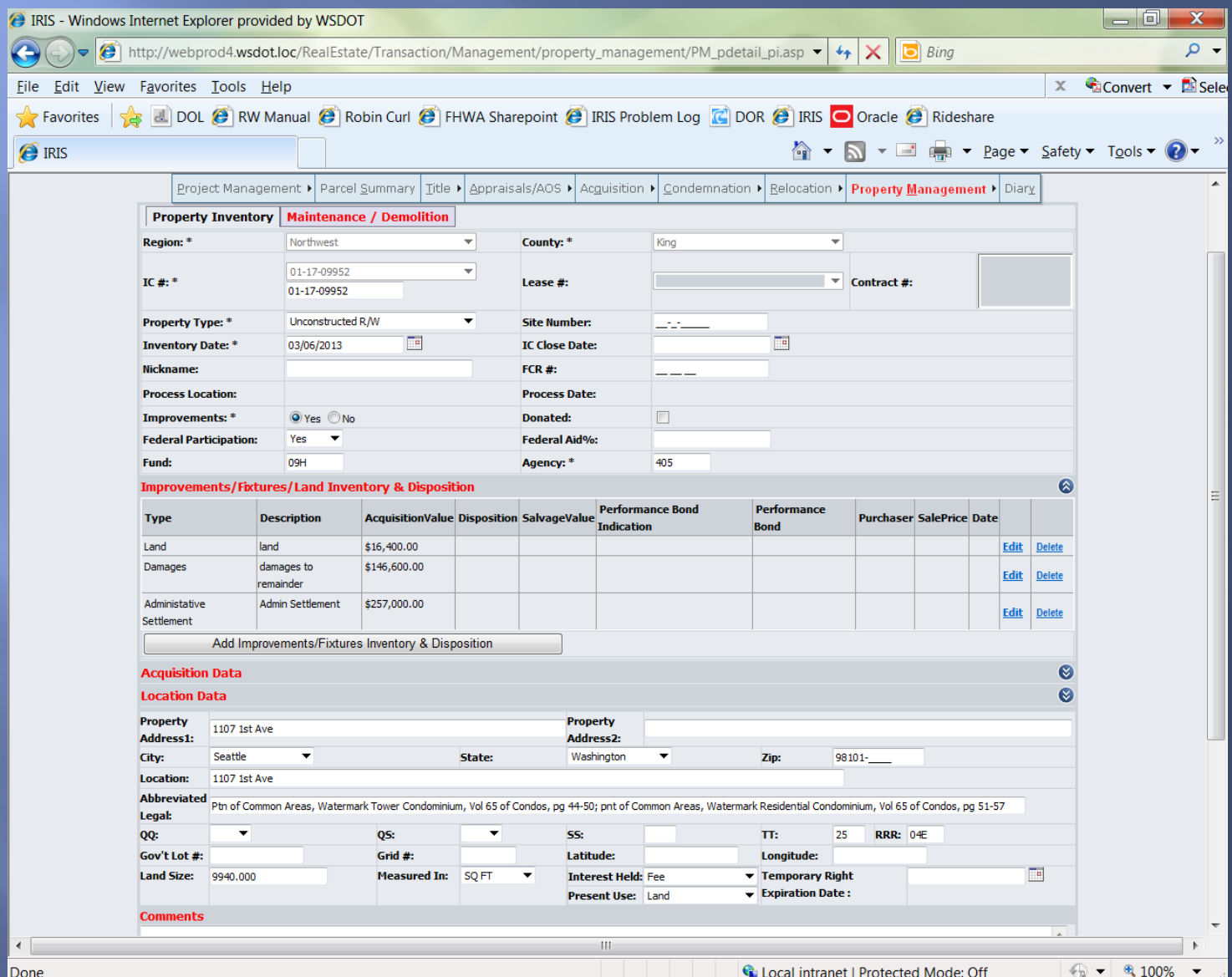

**Depending on when the parcel is inventoried, the Property Management Specialist (PMS) may need to revisit the ICN multiple times.**

**As you can see from the example I gave you, the "Date" field under the "Acquisition Data" tab is blank. The "Date" field is tied to the "Payment Available / Escrow Date" on the Acquisition side of IRIS.**

**The PMS can either edit the "Acquisition Data" information and manually enter the Date, or delete and re-add the "Parcel Number" to bring the "Date" over from the Acquisition side.**

**\*\*Remember the Fund, Sheet Number, Federal Aid Number and Federal Aid % do not come over from the Acquisition side, the information will need to be captured before deleting the "Parcel Number".\*\***

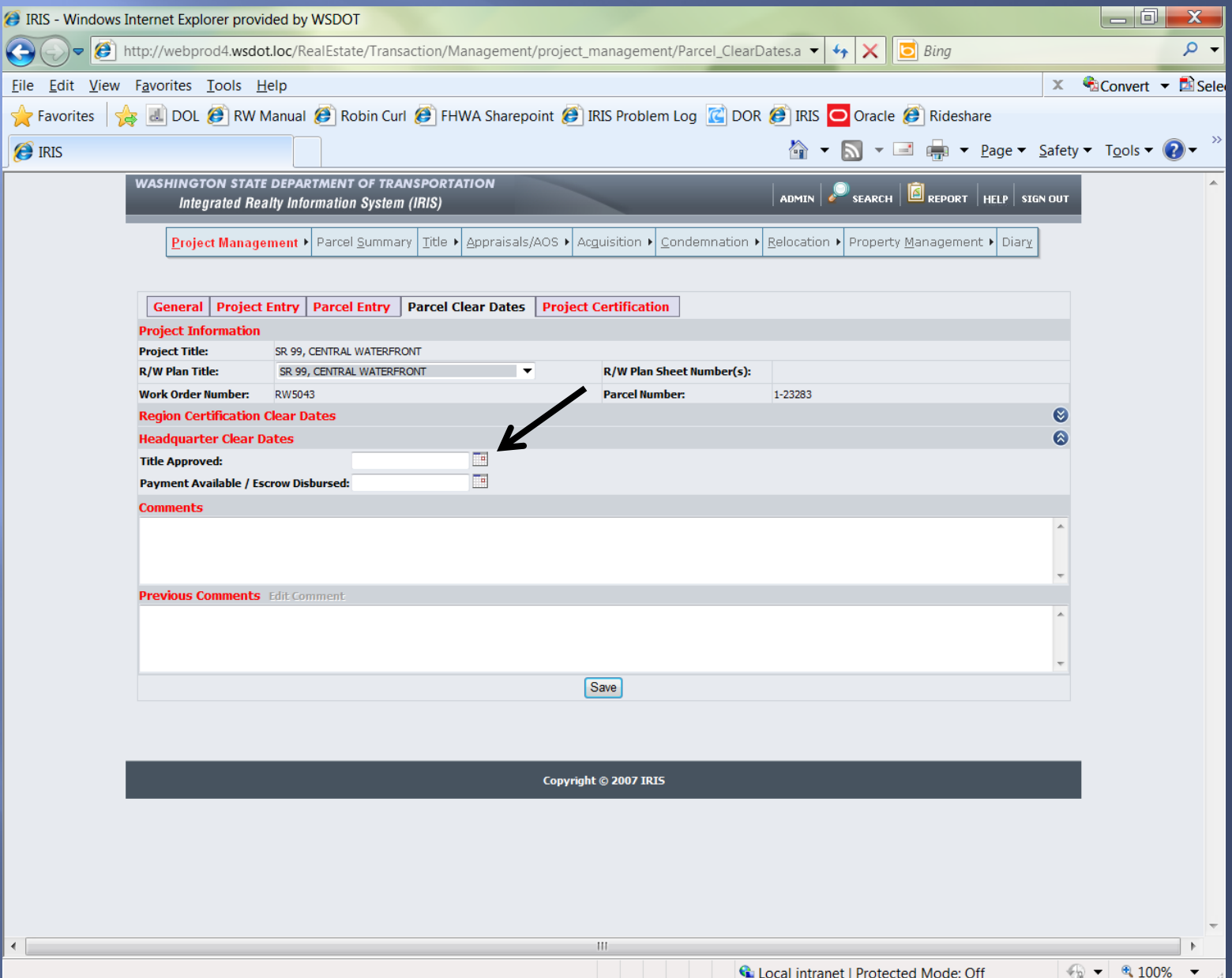

# Inventorying Different Property Types from one Parcel Number

**In cases where one Parcel has several different "Property Types" each Property Type must be Inventoried separately and the "Total Acquisition Cost" adjusted.**

**For example: A portion of Parcel 1-22287 is inventoried four times as followed:** 

**ICN 1-17-09902 - "Unconstructed Right of Way" ("Interest Held" is "Fee) ICN 1-17-09903 - "Easement" ("Interest Held" is "Permanent Easement") ICN 1-17-09904 - "Easement" ("Interest Held" is "Temporary Easement" with a date entered in the "Temporary Right Expiration Date" field) 1-17-09905 - "Surplus Lands"**

**With every portion of the parcel inventoried the land size is also reduced from the initial parcel size.**

**Comments must be entered into IRIS referring to each ICN created for the parcel.**

# Example of Unconstructed Right of Way inventory

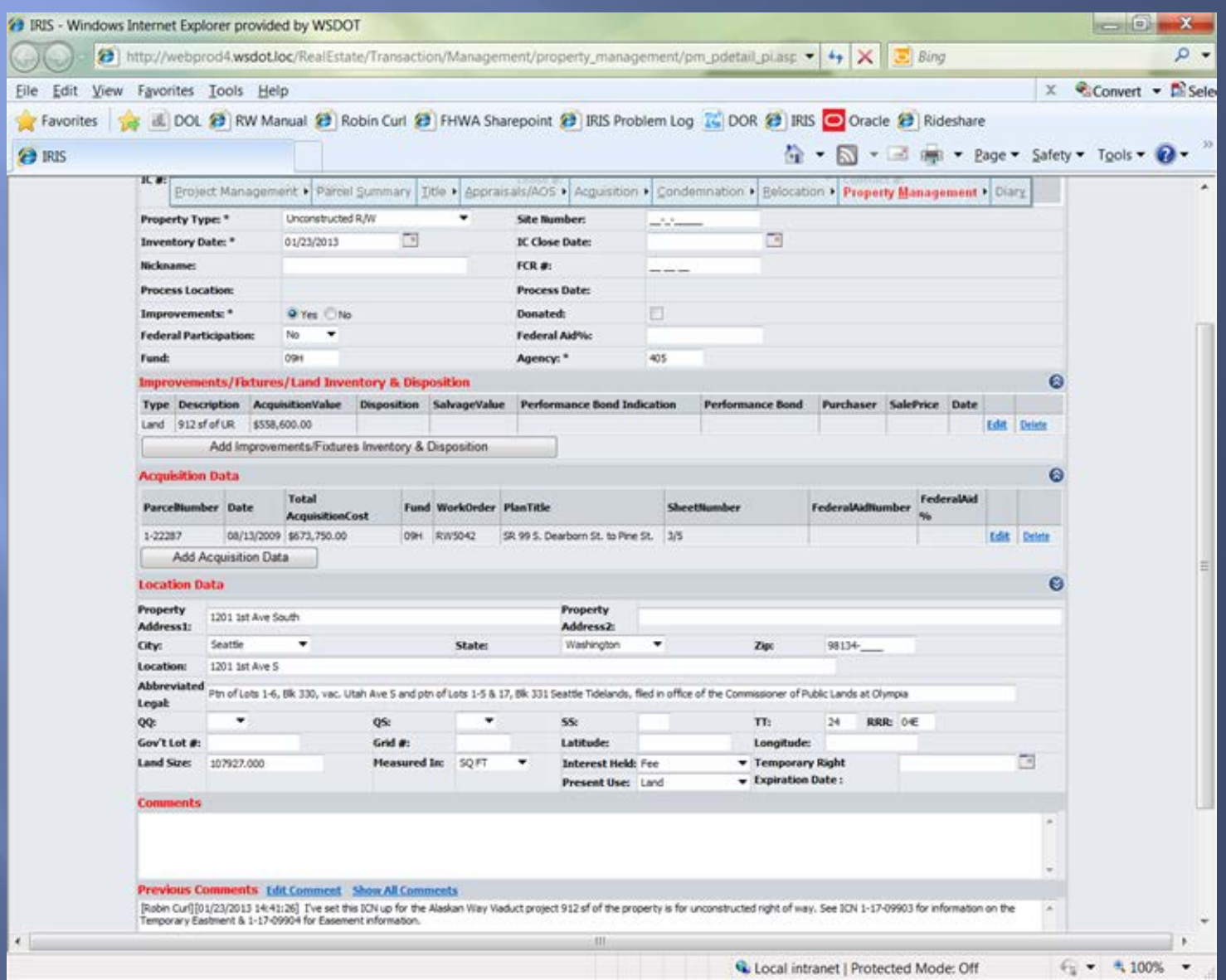

# Example of Permanent Easement Inventory

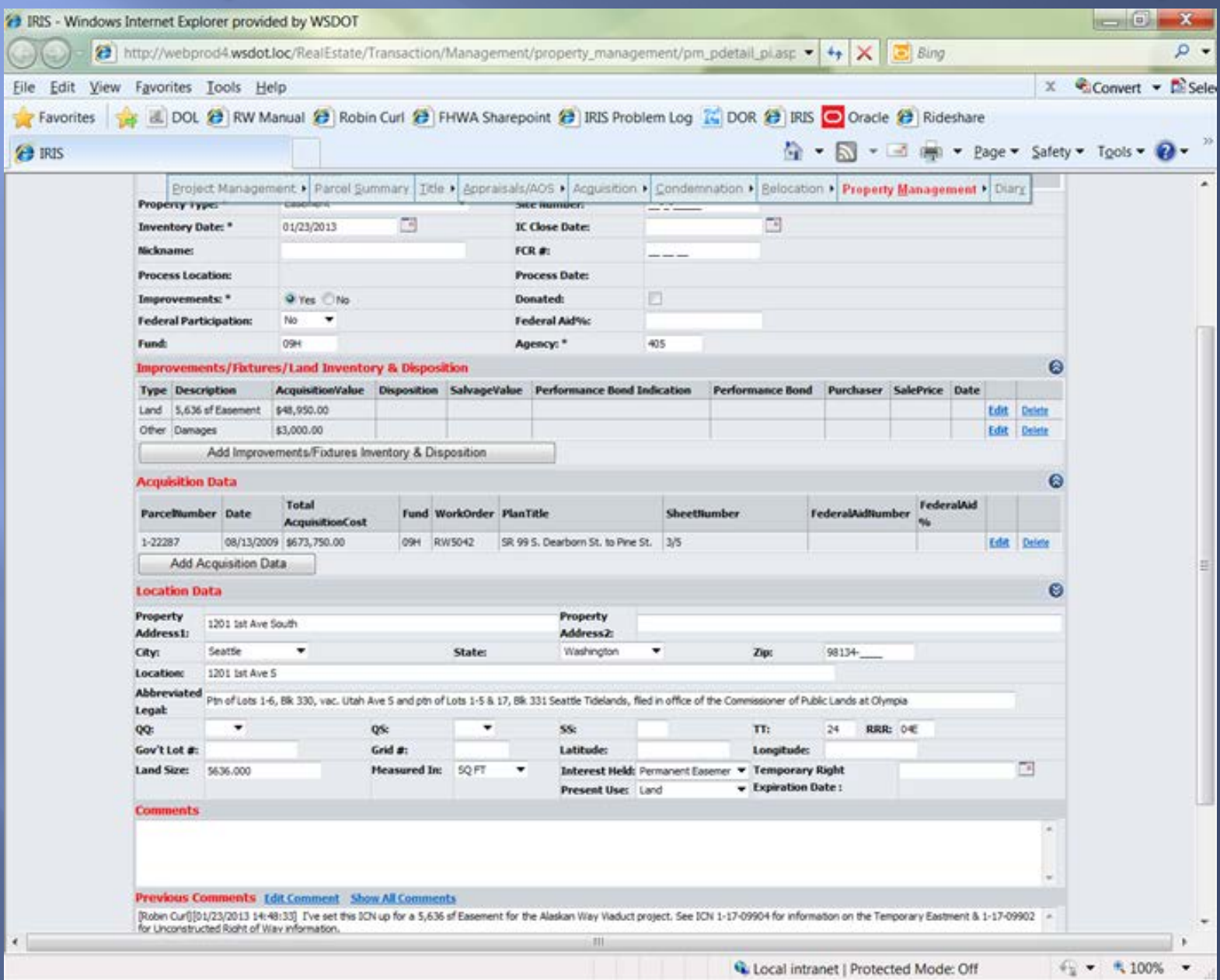

# Example of Temporary Easement Inventory

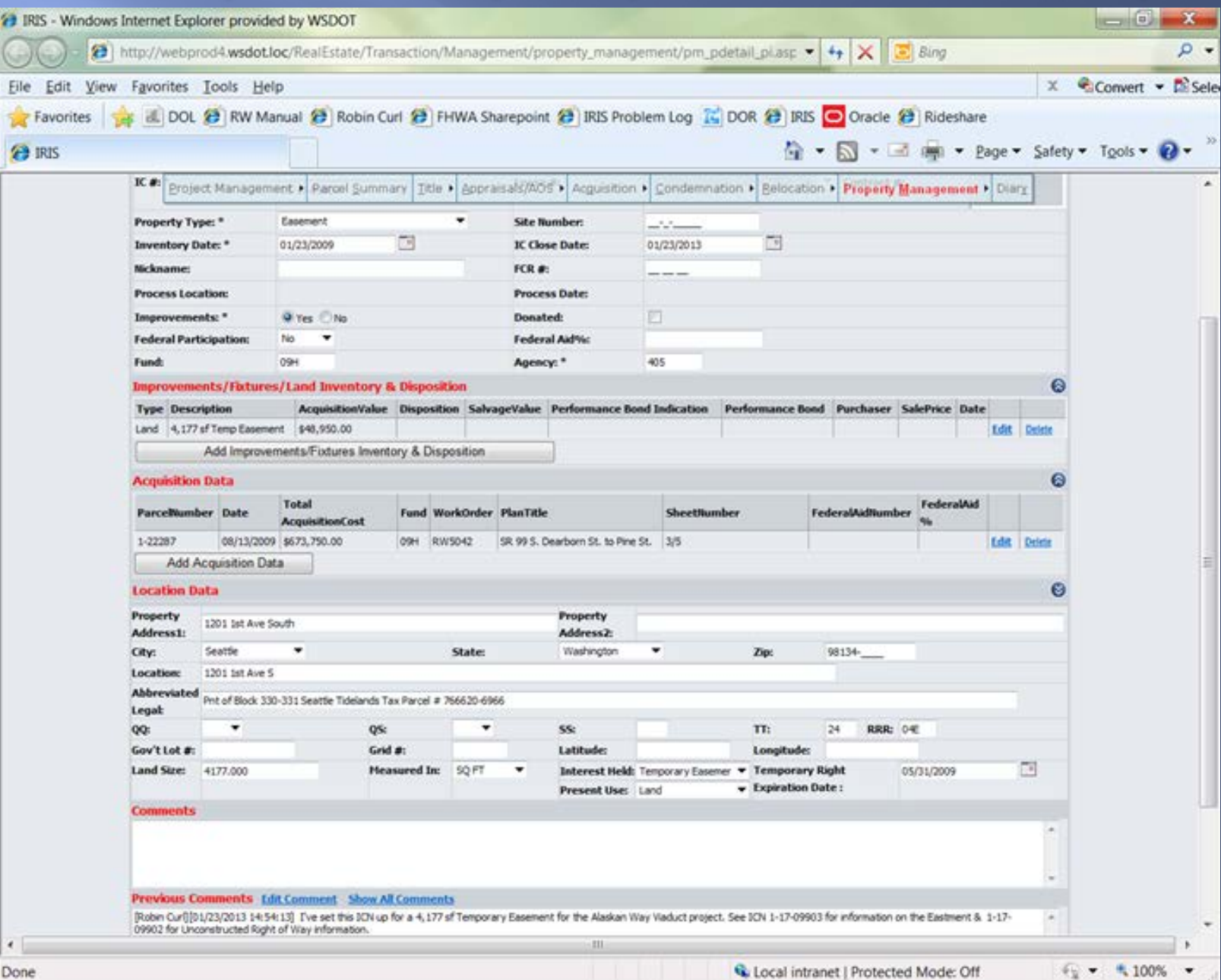

# Example of Surplus Land Inventory

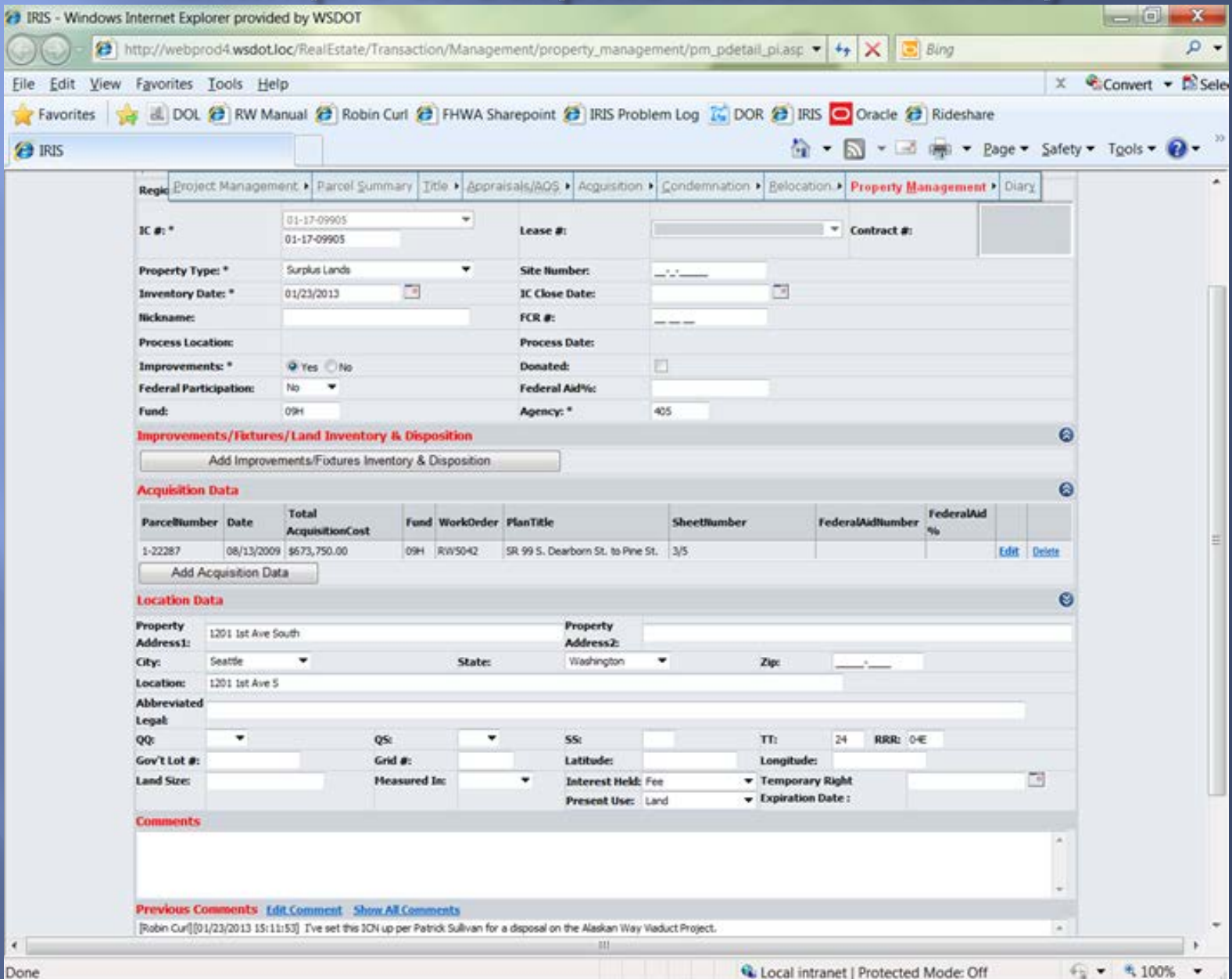

## **IRIS QA Testing**

**From time to time testing is required by the Regions for changes made to IRIS.**

### **Logging in to the IRIS QA Site:**

**Open your Web Browser (Internet Explorer, etc.)**

**Go to the website: http://webqa3.wsdot.loc/RealEstate/Transaction/Management/login/login.aspx**

**Enter your User Name and Password (this is usually your user name twice)**

### **Select "login"**

**\*\*Note the difference in the pictures on the login screen to help determine which site you're entering information into.\*\*\***

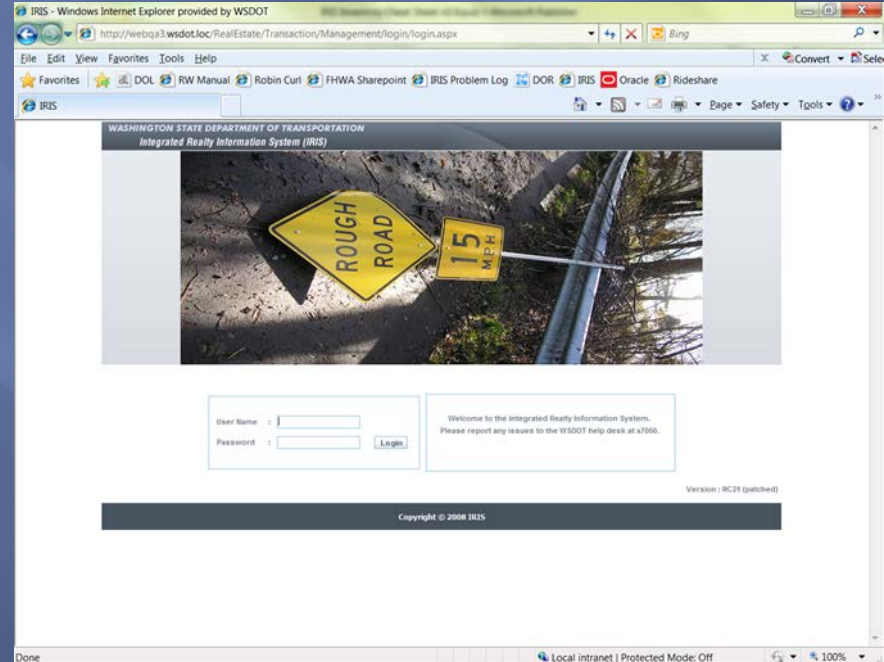

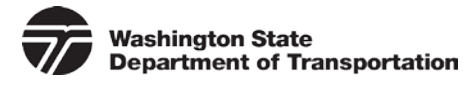

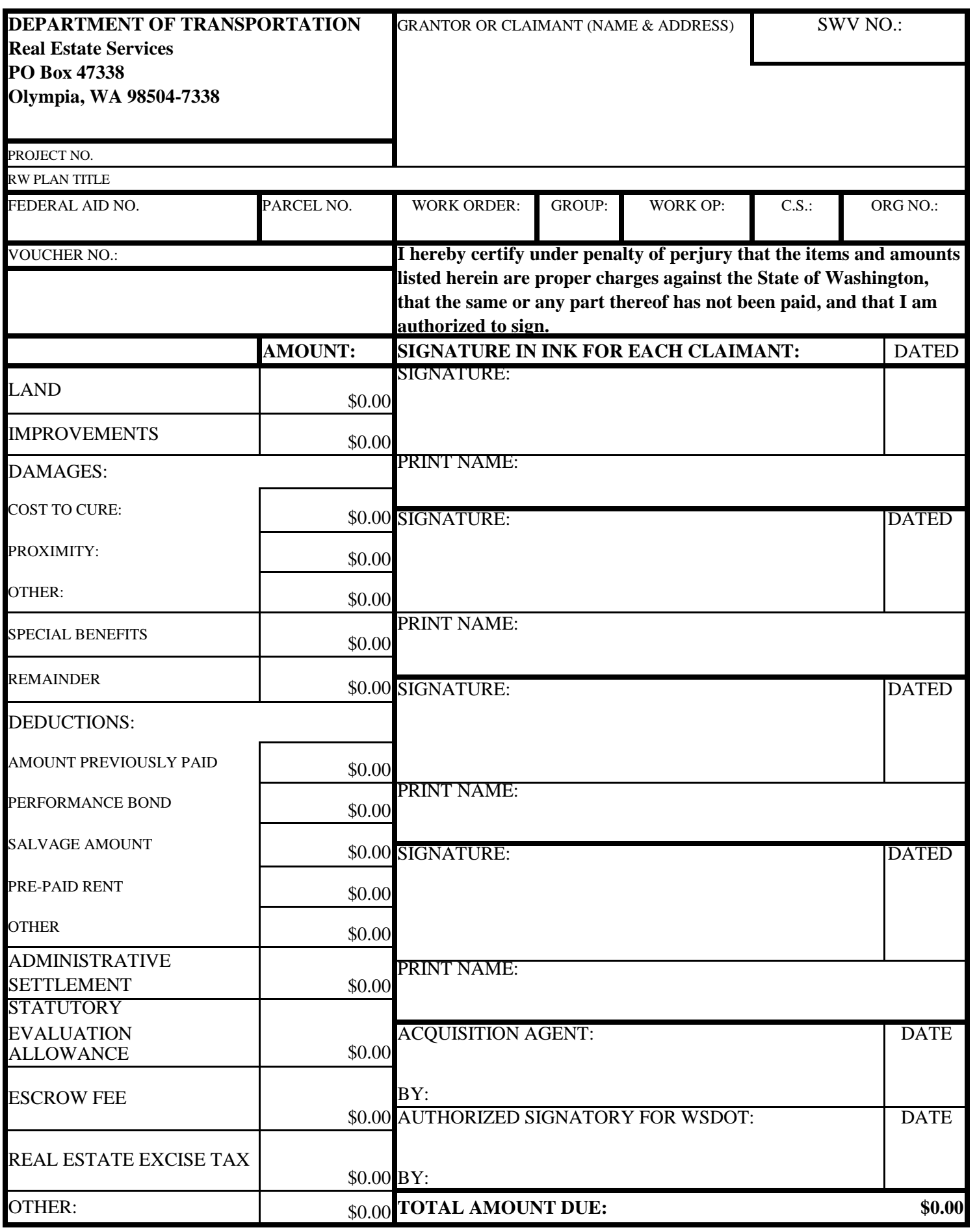

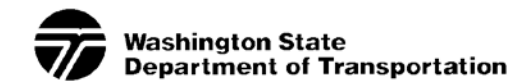

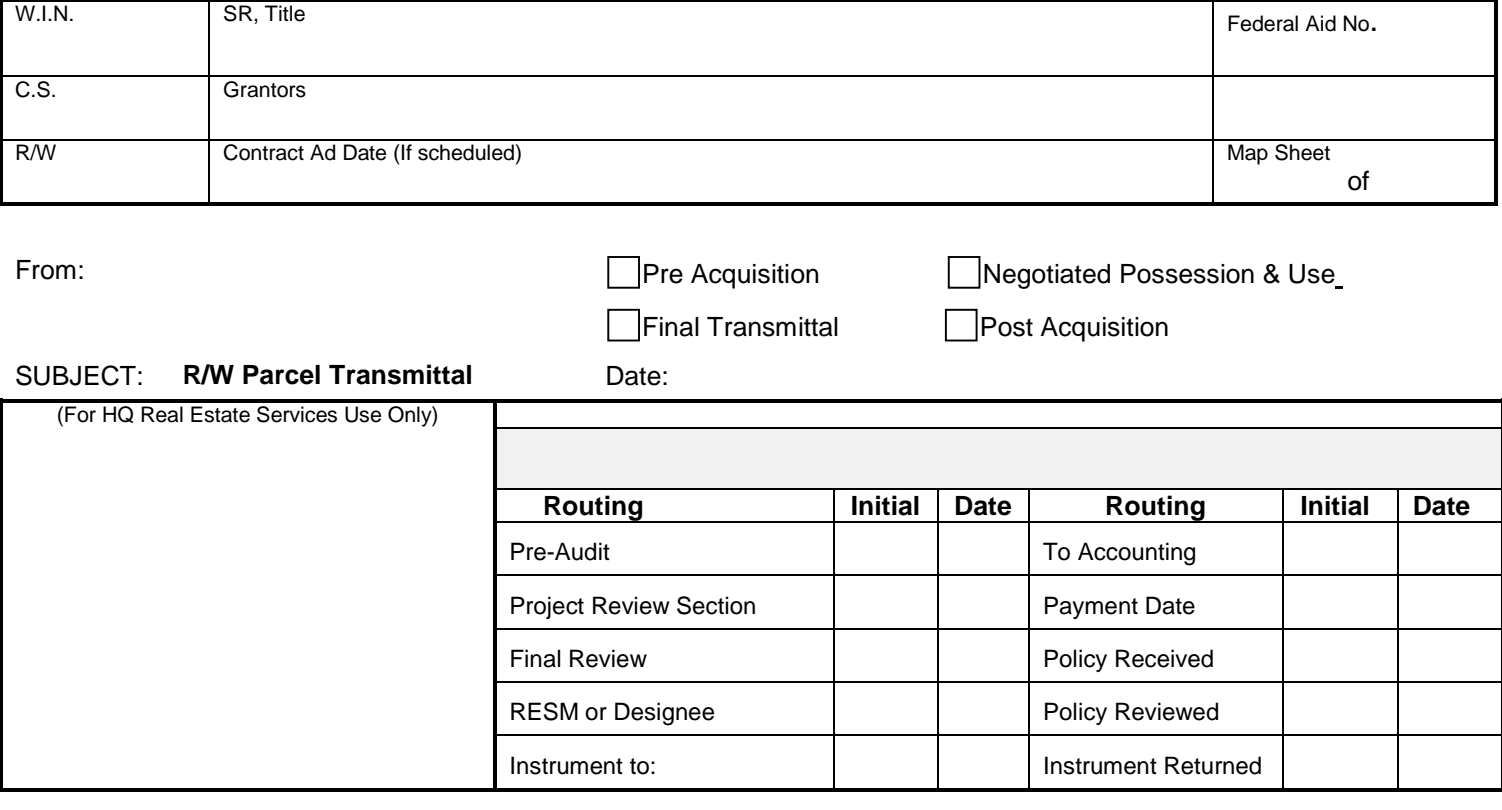

This transaction involves:

REAL PROPERTY VOUCHER(s): Original executed and 1 copy of each in the amount(s) of:

**\$ \$ \$**

TYPE(s) OF INSTRUMENT(s):

ENCUMBRANCE REPORT: All encumbrances on PC and SPC(s) have been cleared as follows: **PC**, dated **, SPC(s)** dated **;**

Mailing Addresses of all parties in interest:

## **EXHIBIT D**

### **ACQUISITION AGENT'S SUMMARY**

### **A. Settlement:**

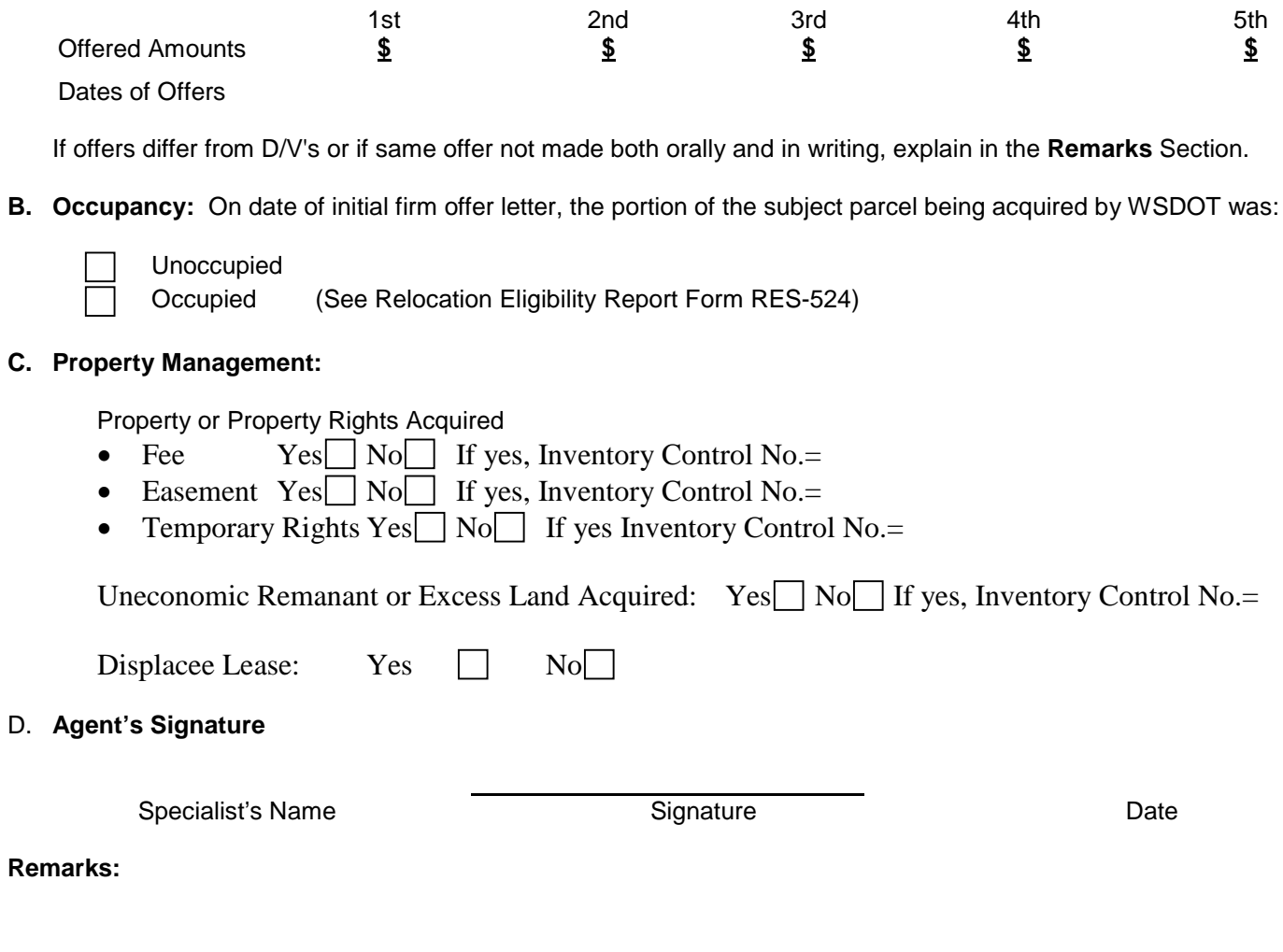

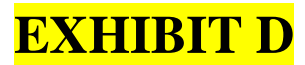

#### **INTERNAL CODING SHEET FOR REAL PROPERTY VOUCHER**

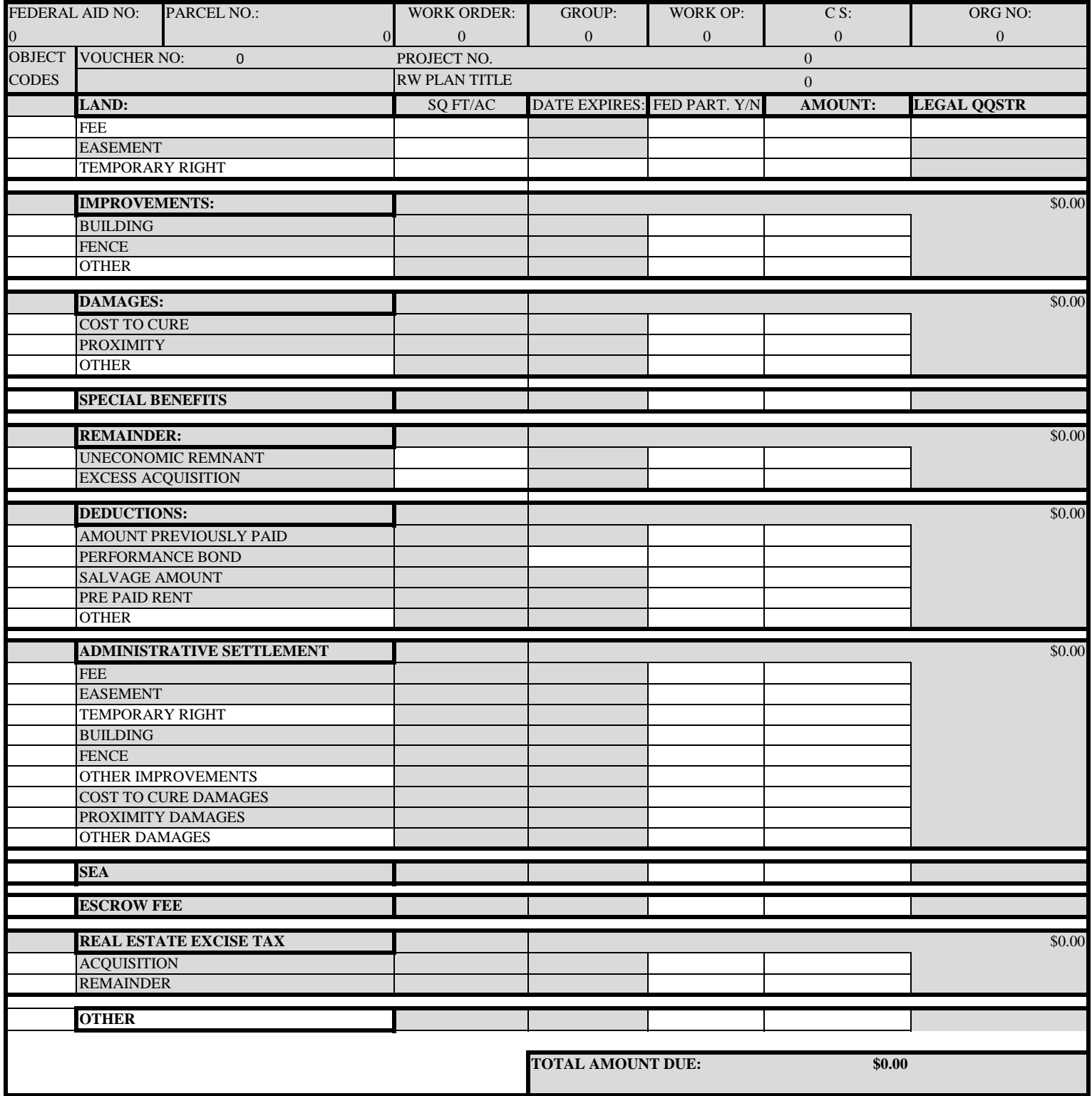

**RES-336 01/14**